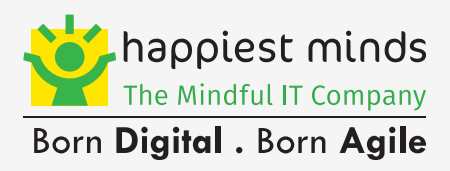

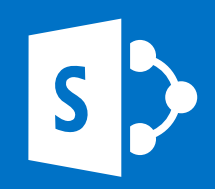

# A CXO'S **'DETAIL GUIDE'**  TO EFFORTLESS SHAREPOINT MIGRATION & MODERNIZATION

# **contents**

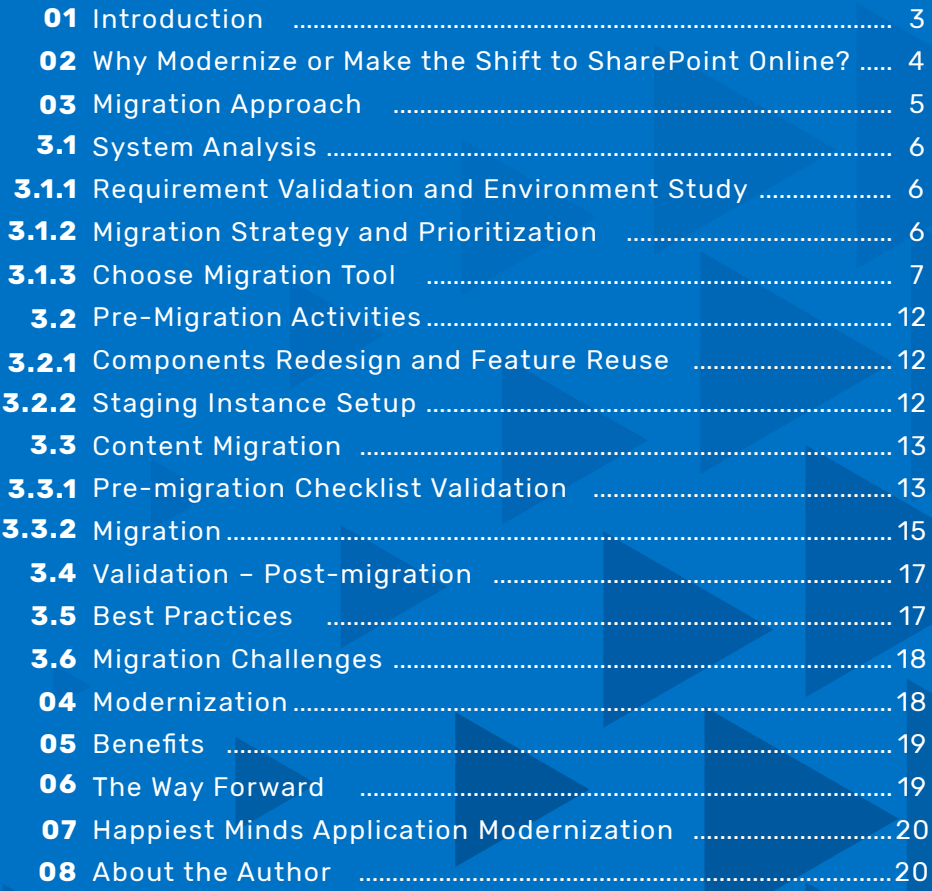

#### **Copyright Information**

This document is the exclusive property of Happiest Minds Technologies Pvt. Ltd. (Happiest Minds); the recipient agrees that they may not copy, transmit, use or disclose the confidential and proprietary information in this document by any means without the expressed and written consent of Happiest Minds. By accepting a copy, the recipient agrees to adhere to these conditions to the confidentiality of Happiest Minds practices and procedures.

D

S

**Happiest Minds Pvt. Ltd**

### **INTRODUCTION**

**3**

**01**

In the current dynamic and highly competitive environment, everything is going online, including the work environment. Physical servers that require manual effort for installations and patch updates are slowly becoming a thing of the past. Organizations are also under constant pressure to deliver greater value at lower costs. Less is more!

Decision makers are against the idea of progressively investing in additional hardware and IT professionals to run servers and services. In such a scenario, isn't it ideal for organizations to make a well-informed shift from the SharePoint classic On-Premises experience to the online version? It is not just the cost-based subscription but a host of other features such as 99.9% availability, ease of maintenance, lower latency and high bandwidth that are making SharePoint Online the preferred choice.

This whitepaper explains the key advantages that organizations can enjoy by migrating from SharePoint On-Premises to SharePoint Online and further by modernizing it. It also offers a detailed approach toward migration to help organizations embarking on this journey.

## **WHY MODERNIZE OR MAKE THE SHIFT TO SHAREPOINT ONLINE? 02**

Organizations are moving over to SharePoint Online to leverage the modern user experience it offers through the latest Office 365 features. SharePoint Online is also evolving and improving constantly, giving users the provision to modernize.

 $\overline{\mathsf{q}}$ 

703

There are a few key features that have been alluring organizations toward SharePoint Online, thus helping them embark on a new digital transformation journey.

#### **MODERN EXPERIENCE**

SharePoint's modern user interface (UI) has been designed from the ground up, ensuring it is mobile-device friendly. The online version has also addressed quite a few UI usability issues that existed in the classic On-Premises version, such as challenges with navigation, bulk editing and file sharing.

#### **INTEGRATION WITH OTHER OFFICE 365 PRODUCTS**

Microsoft Power Automate helps integrate SharePoint with other products such as Exchange, Teams, Groups and OneDrive. This also allows organizations to share and collaborate internally with colleagues, as well as with partners and customers.

#### **MODERN SITE TEMPLATES**

New Team site templates facilitate internal team conversations, document sharing, task/project management and more, while Communication site templates are designed to help broadcast relevant content (on projects, events, latest news, etc.) to employees. Hub sites connect to various site collections and receive data as shared themes, navigation and news roll-ups.

#### **MODERN SEARCH**

Out-of-the-box Search web parts in SharePoint Online are AI-enabled, offering results with greater relevance than those offered by classis web parts.

#### **CUSTOMIZATION**

SharePoint Framework (SPFx) delivers the platform required to develop custom solutions/web parts using a JavaScript framework such as Angular, React, Knockout and many other open-source tools.

#### **INTEGRATION WITH OTHER PLATFORMS**

Teams can leverage a wide range of standard connectors available under the Microsoft Power Platform (MPP) or build their own connectors to streamline data integration.

## **03 MIGRATION APPROACH**

Typically, migration to SharePoint Online follows a four-step approach, beginning with system analysis, then moving onto pre-migration activities, followed by migration activities, and finally, validation.

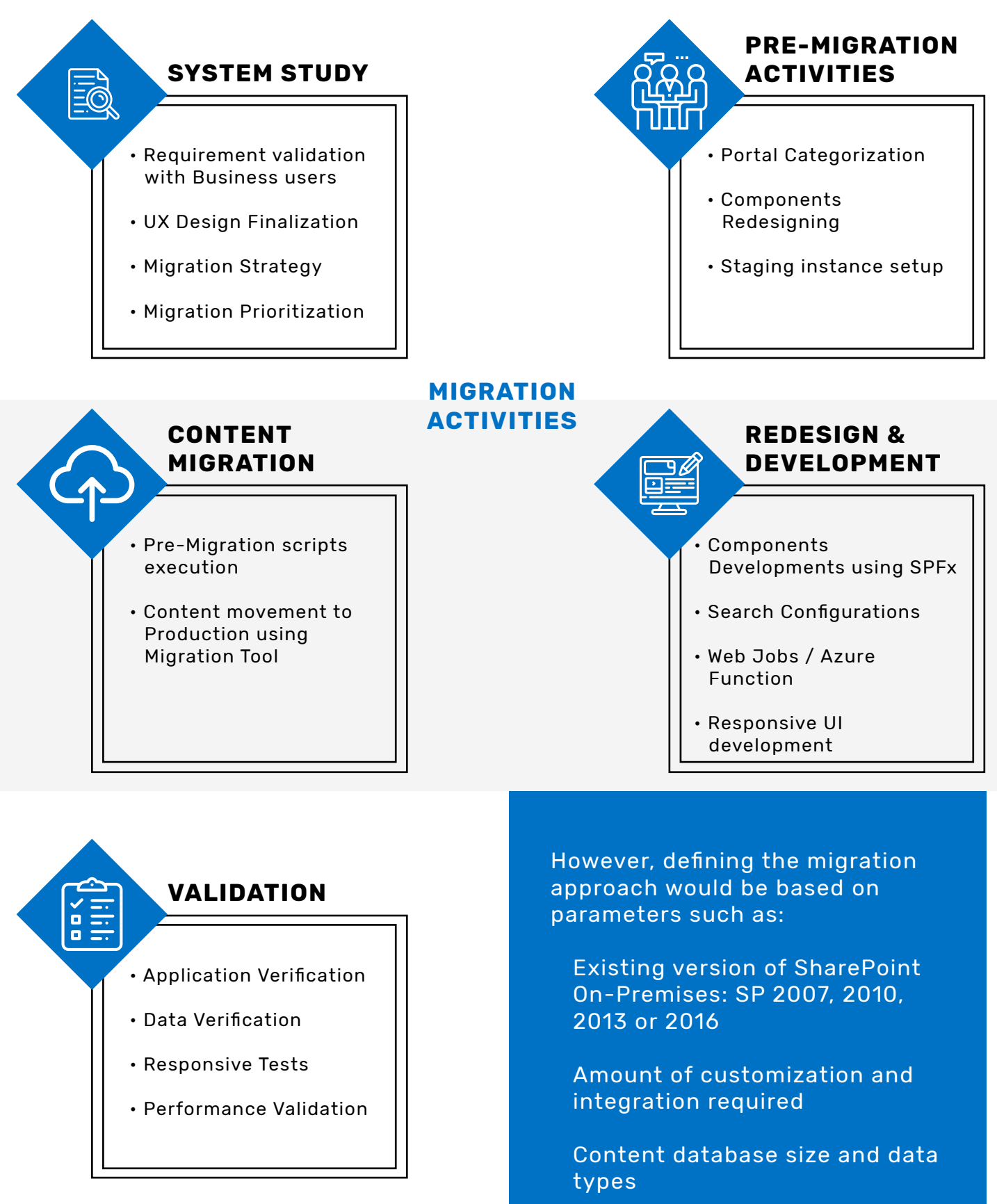

### **3.1 System Analysis**

#### **3.1.1. Requirement Validation and Environment Study**

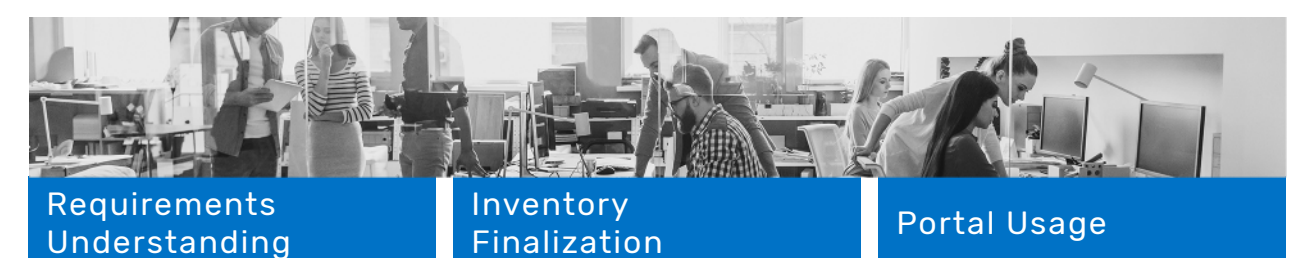

Discussions and meetings are conducted with business users to identify priorities, relevance and de-cluttering activities.

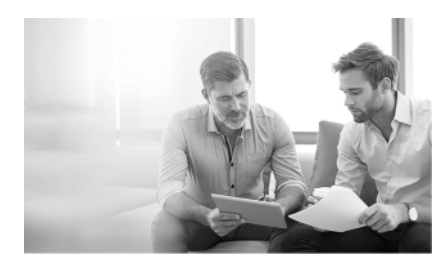

A PowerShell script or migration tool is run to extract the inventory of subsites, pages, custom web parts, etc. Relevant reports are then extracted to fetch the out-of-the-box (OOTB) structure and content information. These reports will include objects such as sites and sub-sites, lists and libraries, lists with workflows, orphaned users, and the permission matrix.

Migration tools or PowerShell scripts are also run to extract site usage reports and these reports are reviewed with business users.

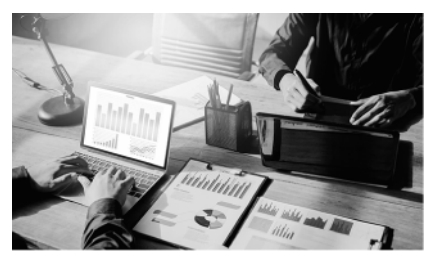

#### **3.1.2. Migration Strategy and Prioritization**

#### Portal Categorization

Here, websites are broadly segregated as follows based on their level of customization:

#### **Lift & Shift Sites**

Web sites that typically have very limited customization such as a common master page branded throughout the portal, or no customization at all

#### **Custom Sites**

Websites developed using full-trust solutions consisting of server-side web parts, timer jobs, event receivers, forms and so on

#### **Semi-customized Sites**

Sites which require only branding changes

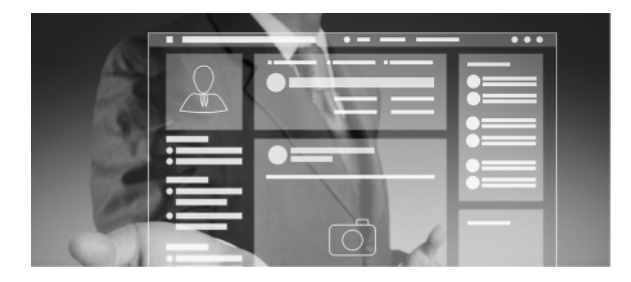

#### Migration Prioritization

Migration activities are then prioritized based on these parameters:

#### **Lift & Shift websites**

Those that can be moved online quickly and easily without the need to re-architect

#### **Semi-customized Sites**

Where a fair amount of customization may be required and sample content for these custom web sites is chosen to aid development in the online environment

#### **Custom Sites**

Where completely new development of the fully customized sites is required

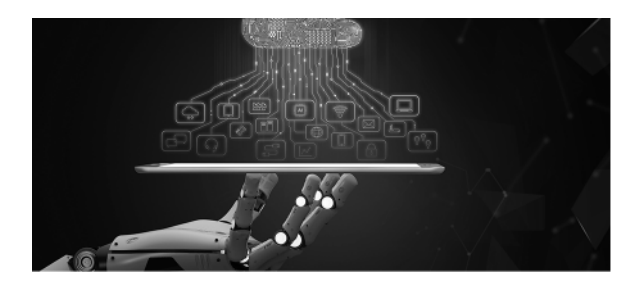

### **3.1.3. Choose Migration Tool**

Organizations embarking on the migration journey from SharePoint On-Premises to SharePoint Online will need to decide on the migration tool. The below table compares features of three popular migration tools: SharePoint Migration Tool, ShareGate, and Metalogix.

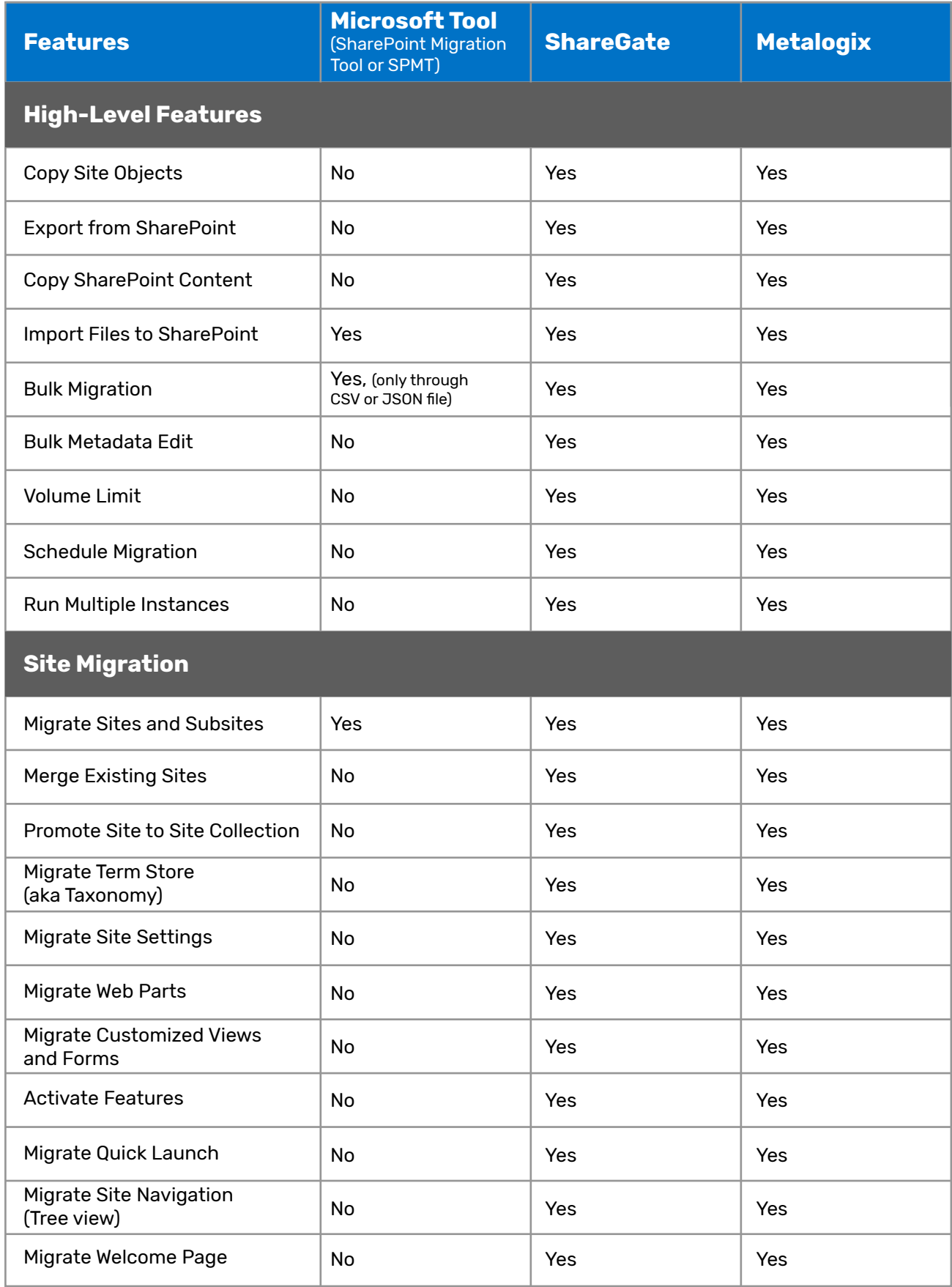

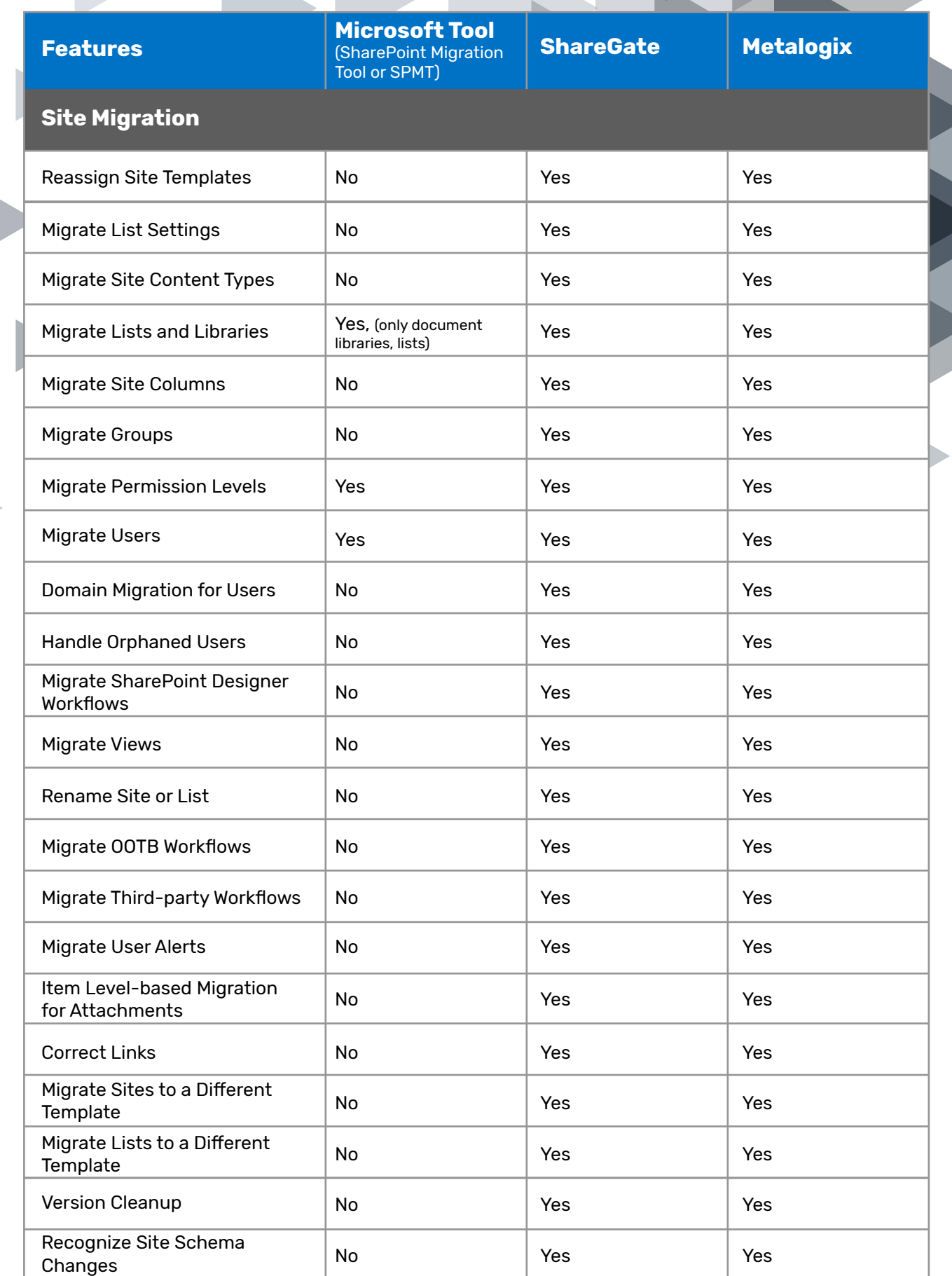

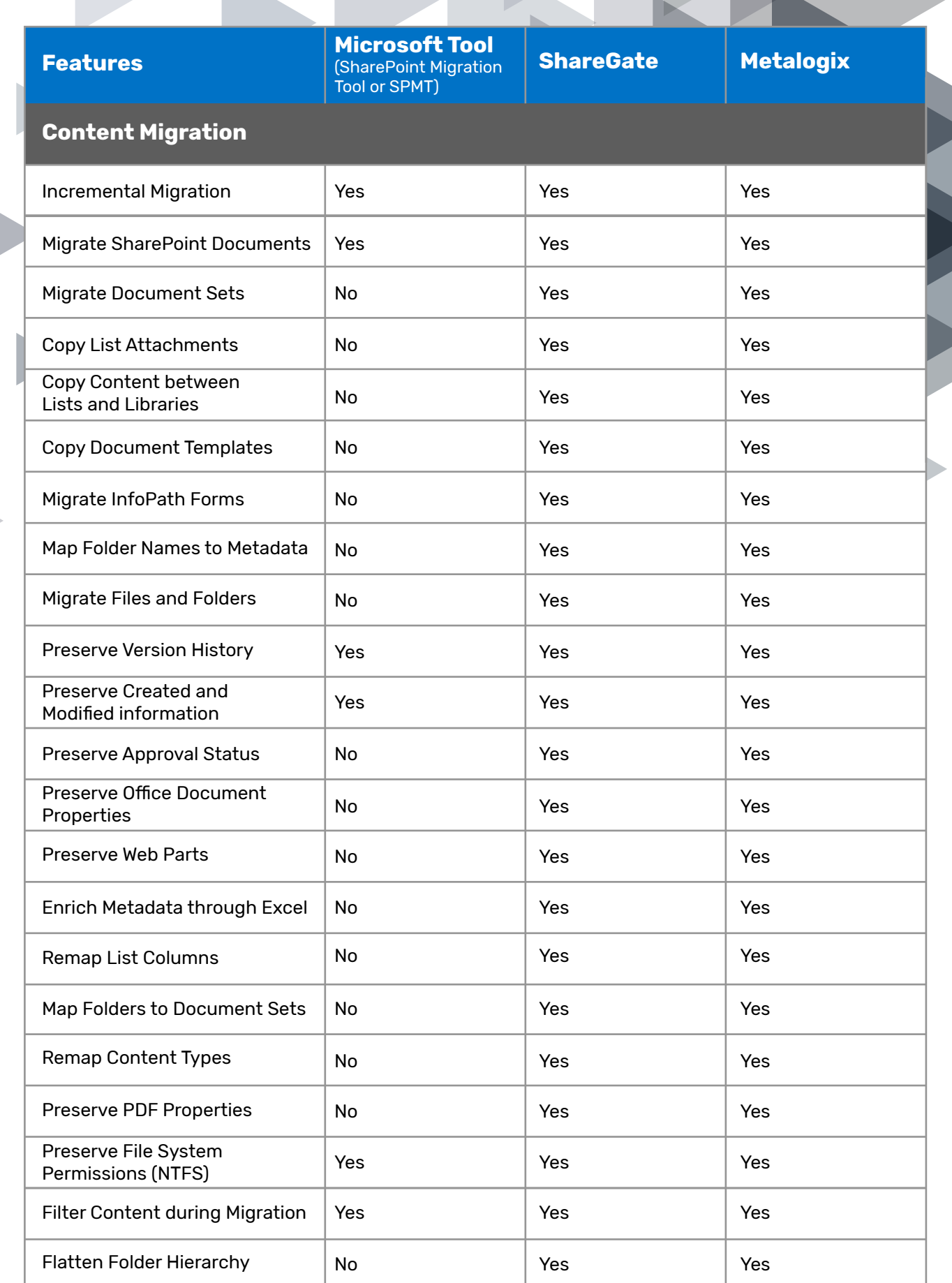

**9**

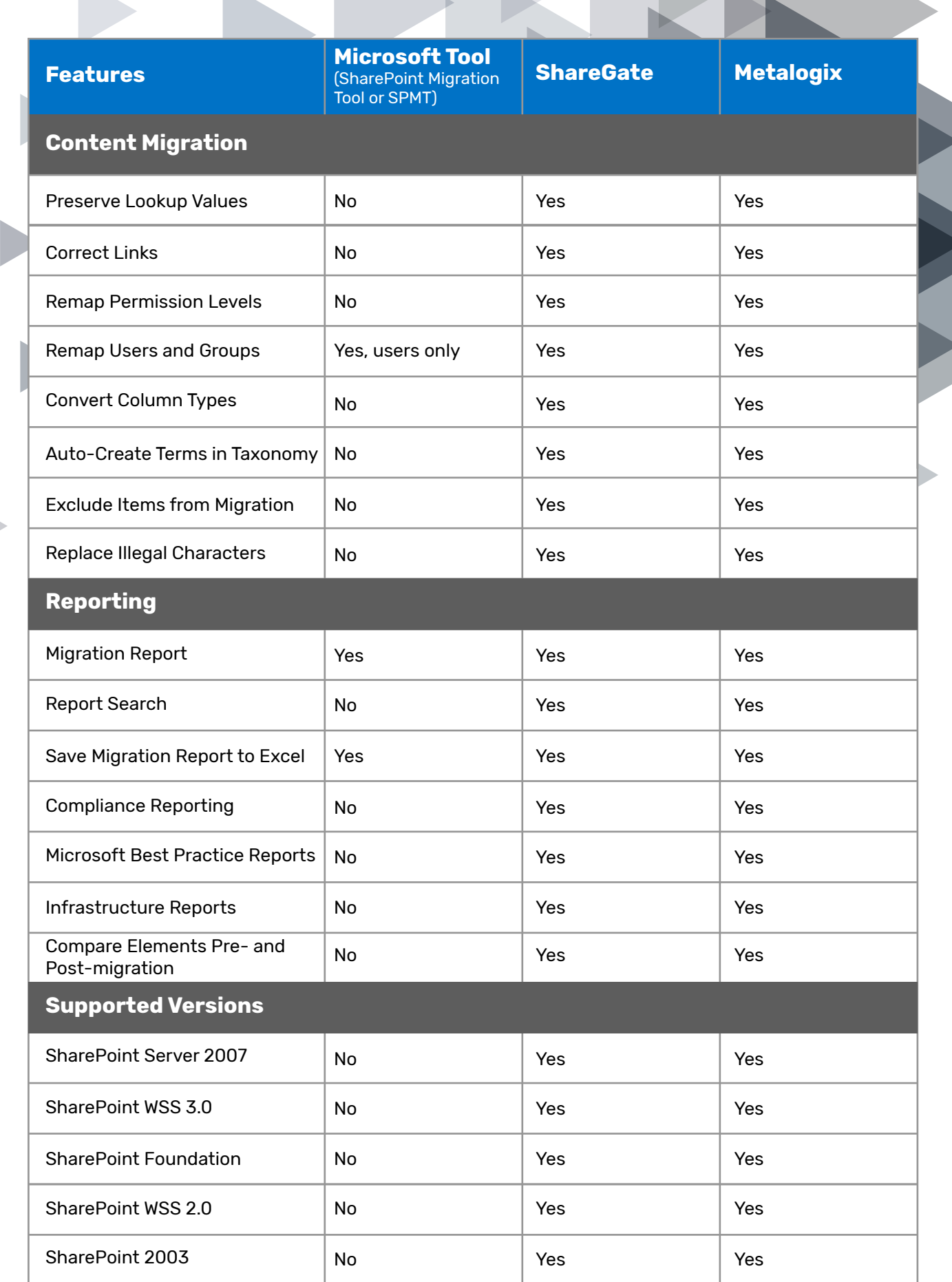

**10**

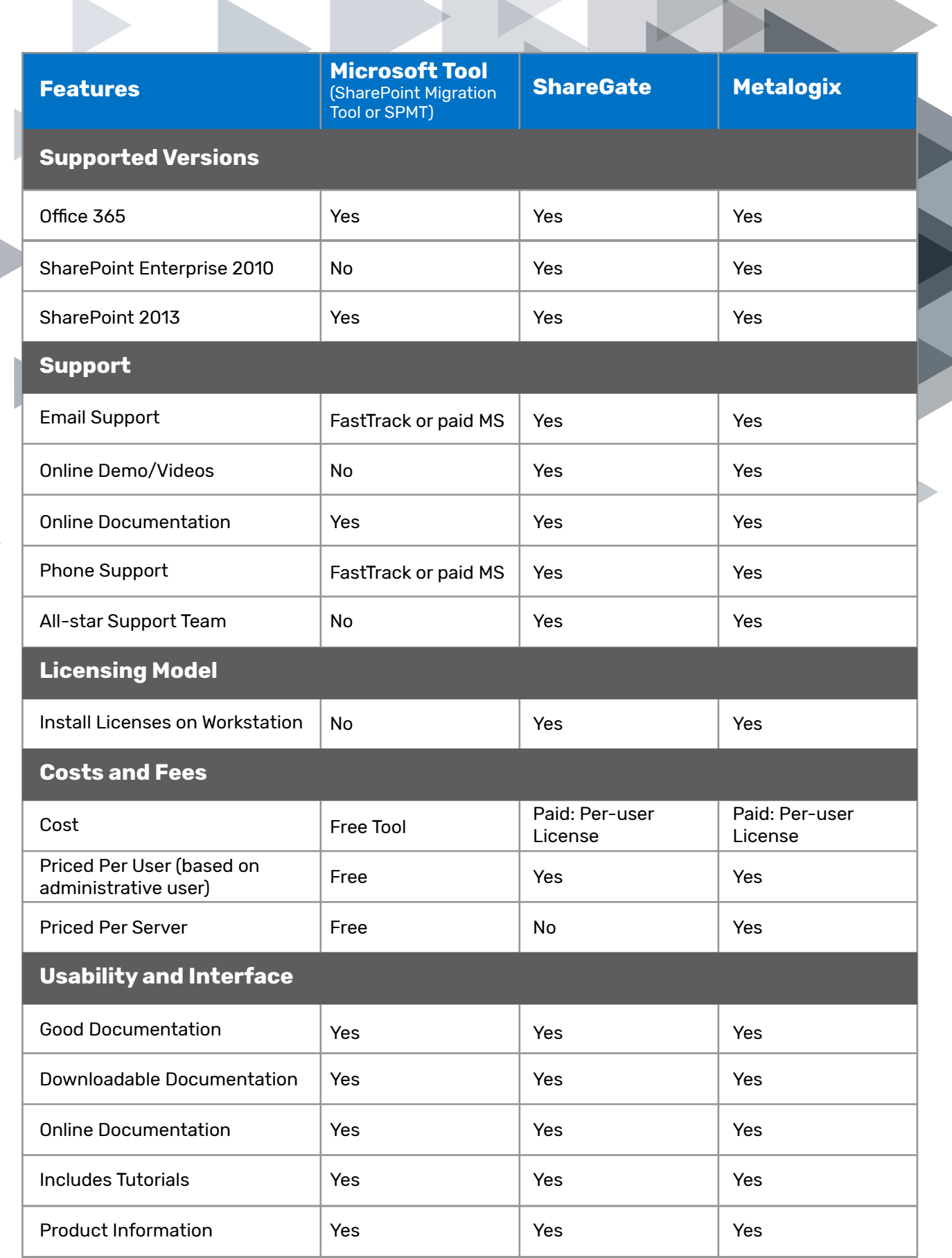

\* The trademarks, domain names and service marks of ShareGate and Metalogix displayed in this whitepaper are the registered/unregistered marks of their respective owners and are mentioned here for reference purpose only.

#### **3.2.1. Components Redesign and Feature Reuse**

Custom components developed as full-trust solutions in SharePoint 2007 and subsequently moved to SharePoint 2013 On-Premises are not supported by Office 365. These components will need to be redeveloped using Microsoft Azure and Client Side Object Model (CSOM) available in Office 365.

This table offers a snapshot of component mapping while migrating from the existing system to SharePoint Online.

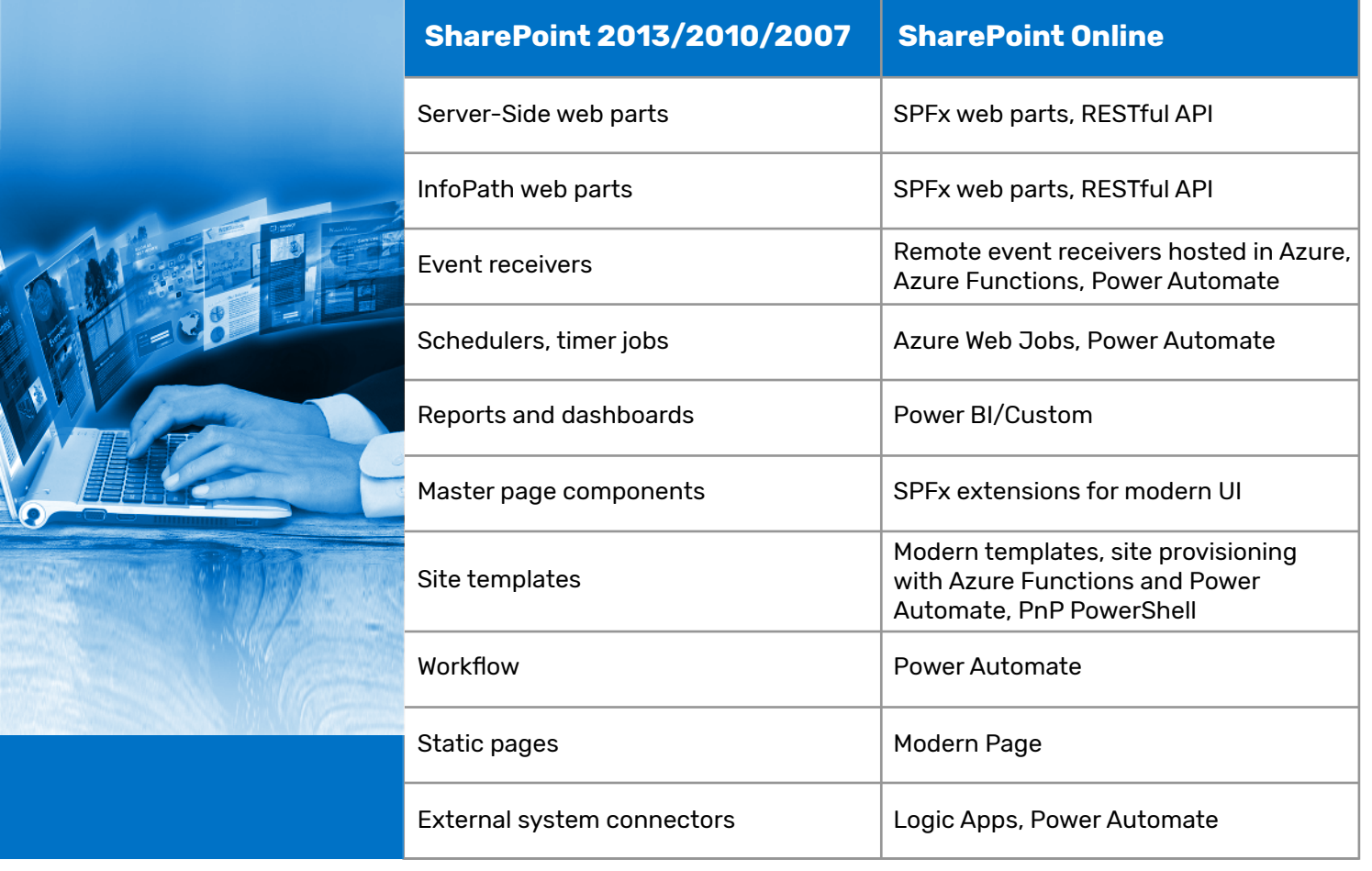

#### **3.2.2. Staging Instance Setup**

Executing content migration during the staging instance setup phase ensures any required development is done before migration, and pre-requisite scripts from the staging server are run, confirming sanctity of production data. In this phase, backup from existing production is taken and restored to a staging setup to mirror production.

### **3.3.1. Pre-migration Checklist Validation**

Pre-migration reports help understand the entire environment structure along with data and supported features in both source and destination environments, and the below key validations before initiating migration will add value to the journey.

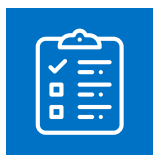

#### **Inspect Checked-out Documents**

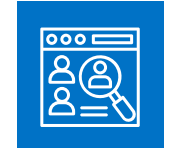

#### **Remove Orphan Users**

These documents don't migrate automatically. The team working on content migration will need to generate a detailed report of all checked-out documents from the environment and reach out to all users to take necessary action against their documents.

Orphans are users who no longer have a valid Active Directory (AD) account and it is recommended to remove or replace these orphan users before the migration phase.

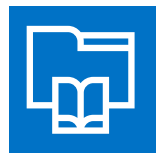

#### **Lists/Libraries Exceeding the List View Threshold**

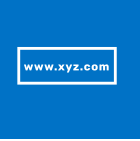

#### **URLs Exceeding the Length of 256 Characters**

The default List View Threshold is 5000 items for normal users and 20,000 items for administrators. Lists exceeding the List View Threshold will need to be identified.

#### **Identify Items or Documents with Unrecognized Characters or Symbols**

In case of a source environment that has been upgraded using any of the database attach methods prior to the current migration, characters and symbols in the old environment generally get converted into a non-readable format. Third-party tools will not be able to migrate such files. However, these tools do generate reports with discrepancies. The specific files will then need to be manually negotiated or custom code snippets will need to be developed using CSOM/JSOM.

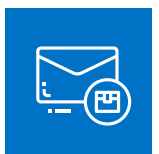

#### **Email-enabled Libraries**

As the email-enabled libraries feature is not available in SharePoint Online, this feature should be disabled before migration.

will need to be identified and their length reduced prior to migration.

Items or documents exceeding 256 characters

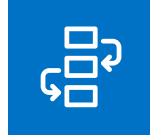

#### **Running Workflow**

PowerShell scripts can be used on the staging environment to identify any running workflow instances, email-enabled libraries, and more. In instances with very few pages, custom components may be identified manually. These scripts will help identify an inventory of risk factors that may need to be dealt with before running migrations using the tool. In case of any running instances of workflows, they will need to be stopped or completed.

Here's the complete checklist that needs to be considered in the source as well as destination environment:

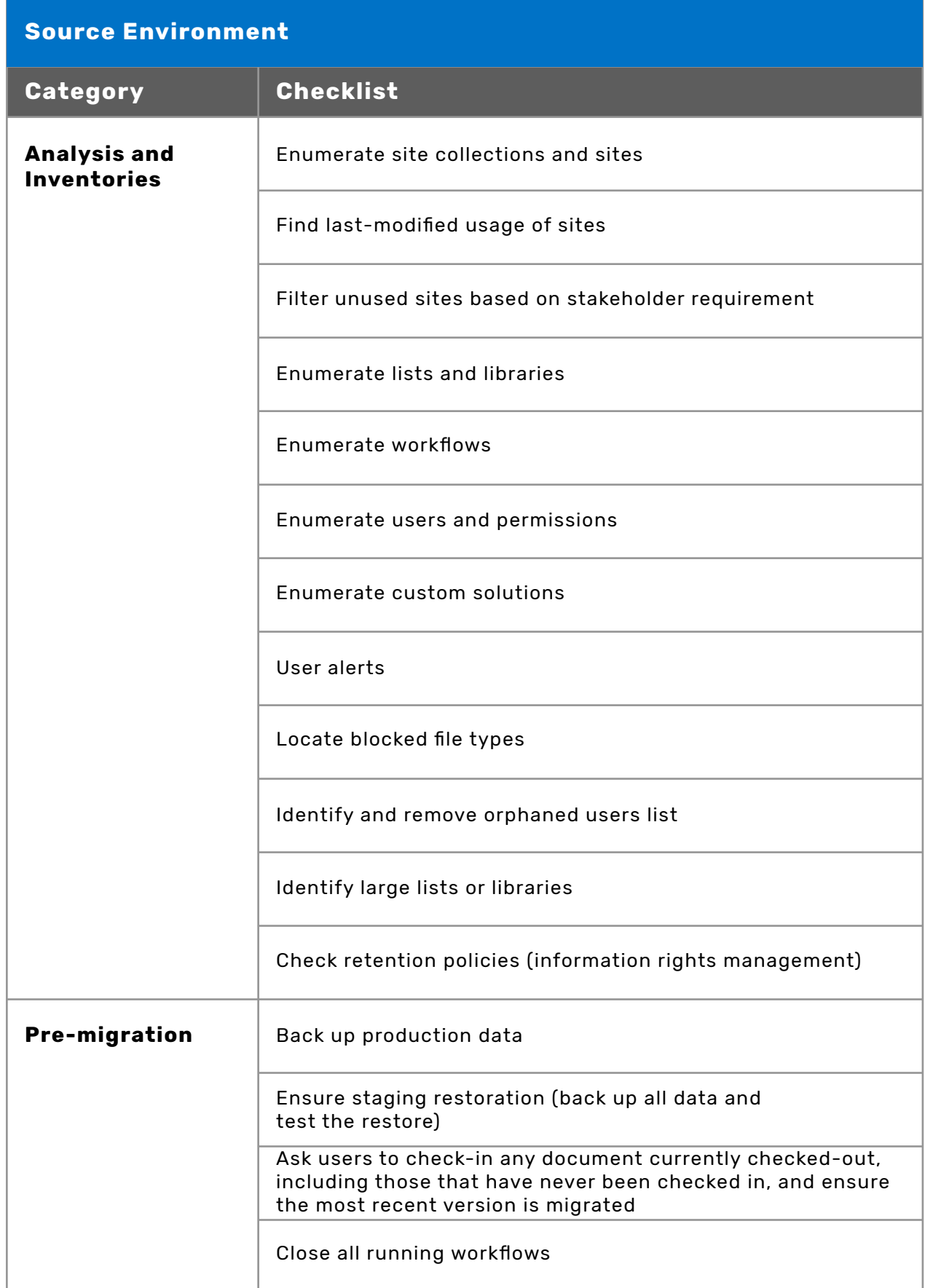

#### **Destination Environment**

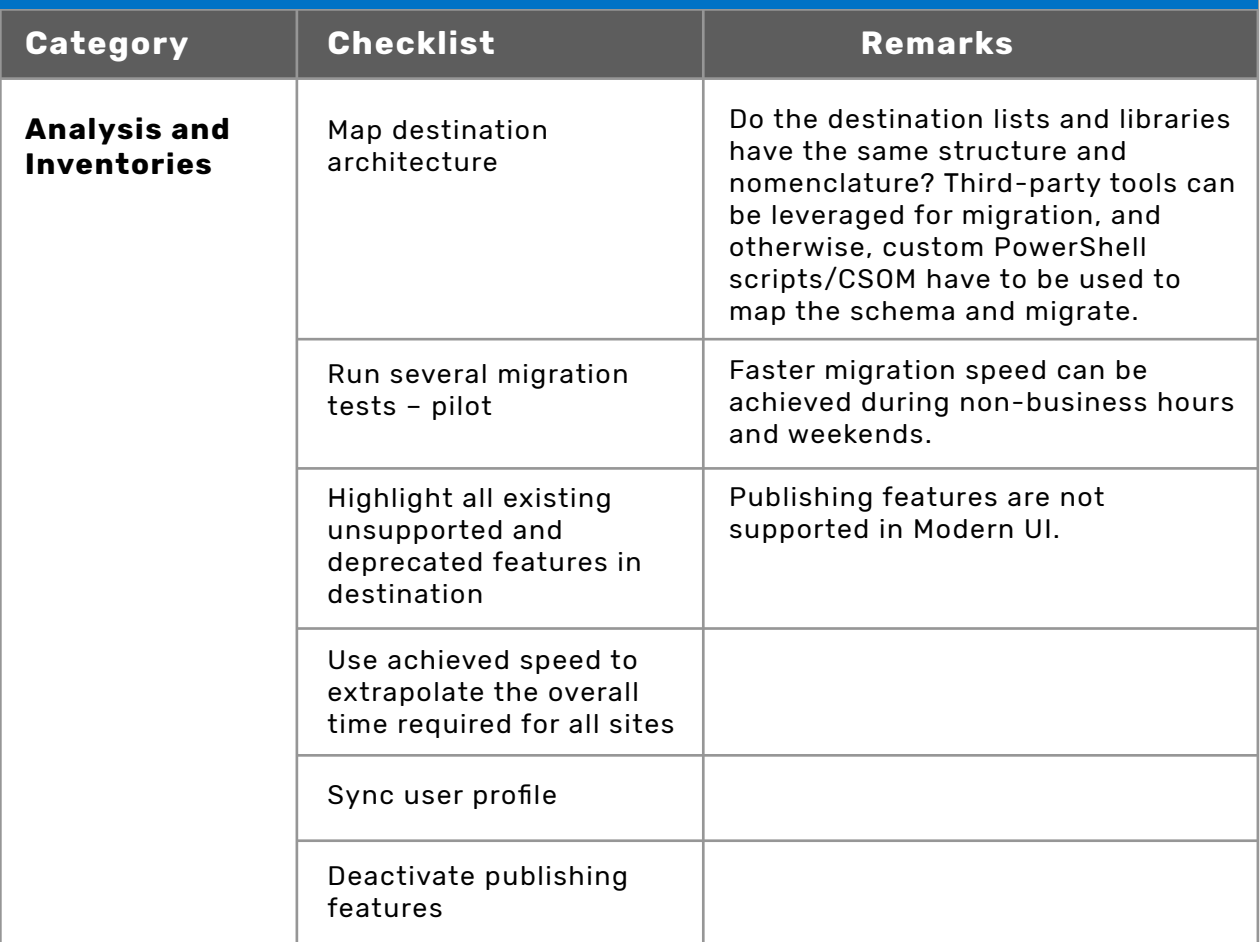

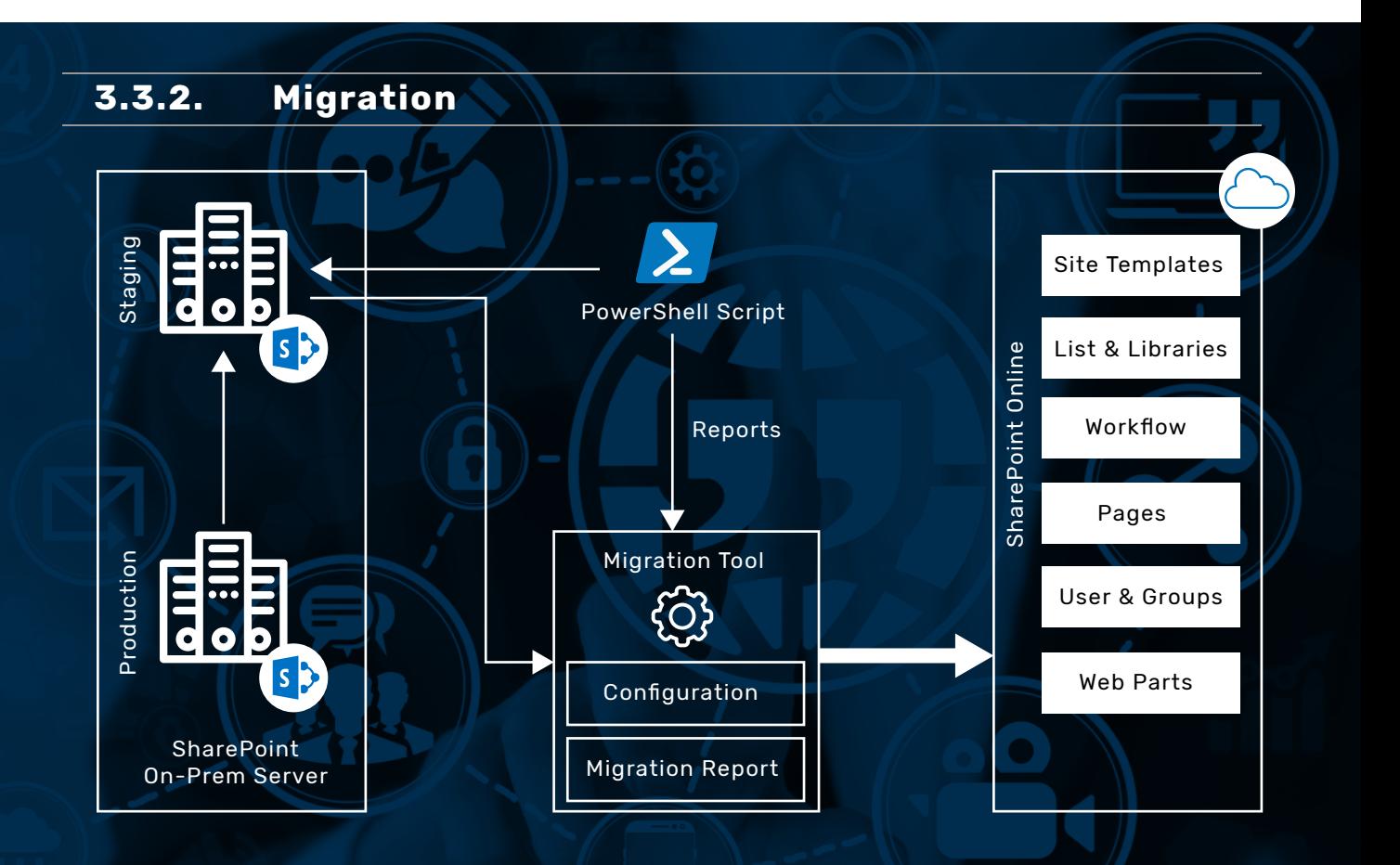

#### **Pre-check Using Tool**

Any migration tool may be used to connect the source (staging) and destination sites (online) and retrieve an inventory in the form of a pre-check report of all content and components present in the site.

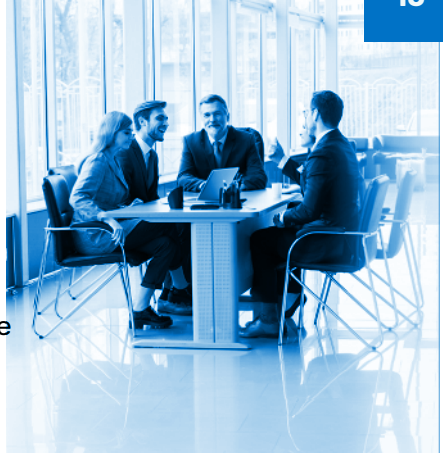

#### **Initial Migration**

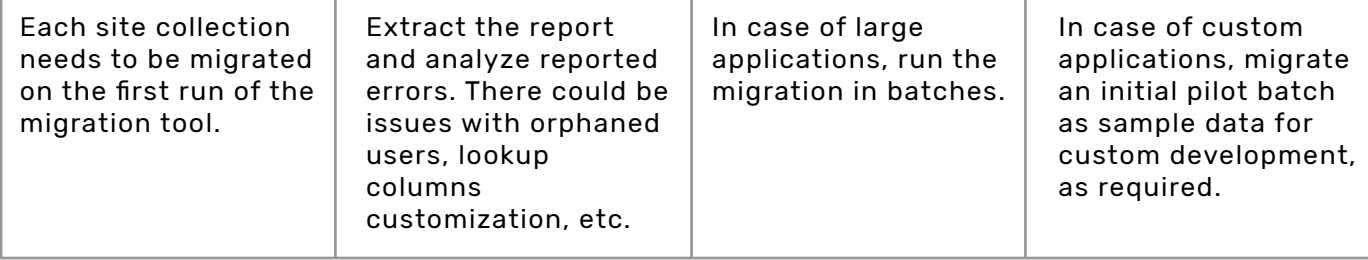

#### **Resolve Errors By Re-running the Tool**

Resolve errors such as orphaned users by mapping them to a system account and repeat the exercise several times until there are no errors.

#### **Branding**

In case of lift & shift sites, the customized branding features such as the master page and its related files need to be moved and applied. In case of custom sites, create them separately and move them during development.

#### **Transform Existing Classic Site Pages into Modern Pages**

Once classic pages are migrated, the below options may be considered to convert them into modern pages:

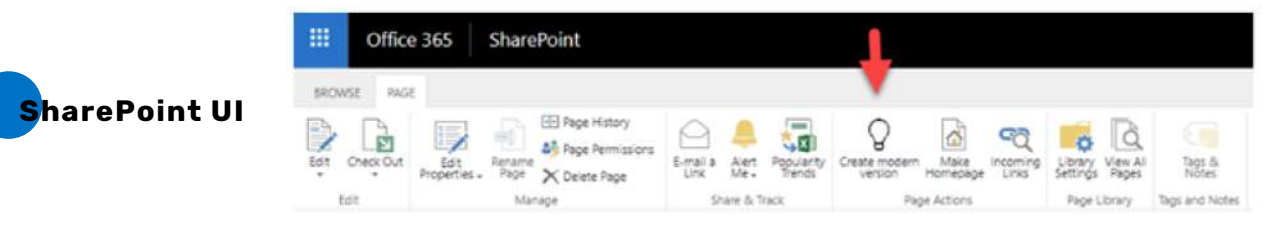

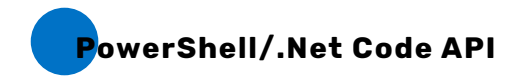

In case of lift & shift sites, the customized branding features such as the master page and its related files need to be moved and applied. In case of custom sites,

### **3.4 Validation – Post-Migration**

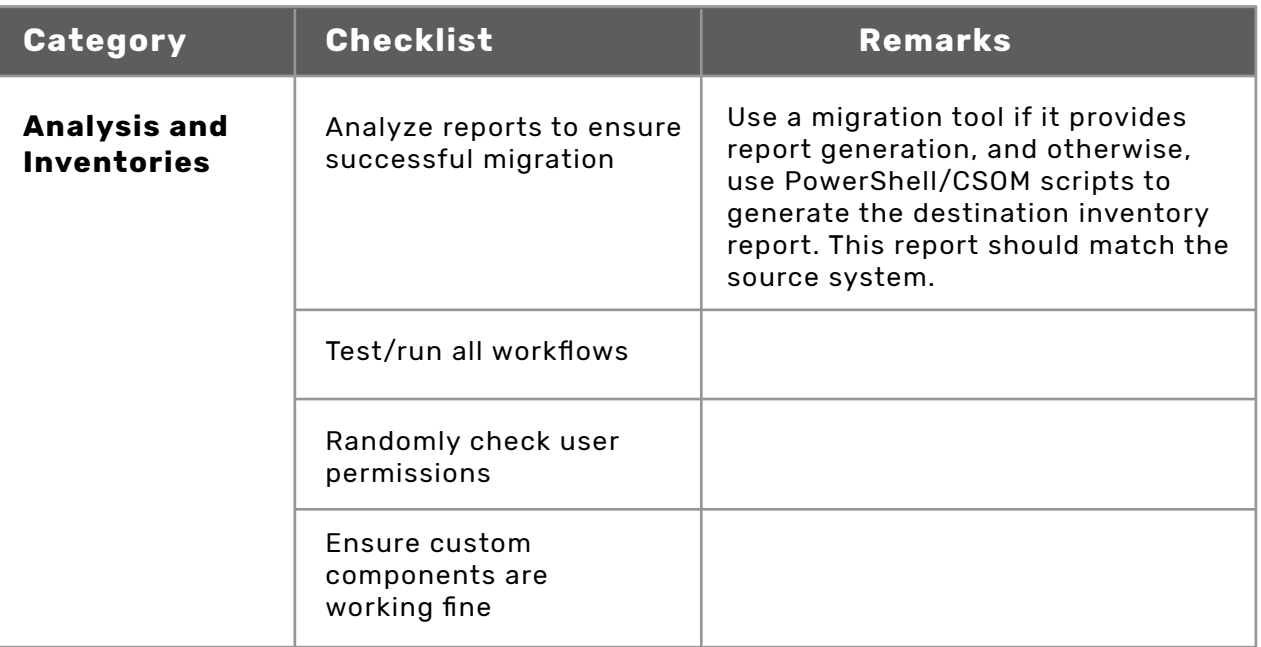

### **3.5 Best Practices**

#### **Enable Custom Scripts**

By default, custom scripts are disabled on SharePoint, and this could remove source site functionalities such as list templates and solution gallery. Enable custom scripts during the migration activity to ensure all components are successfully migrated.

#### **Activate Publishing Features**

If the source site uses the publishing feature functionality, then it is important to enable it in the destination sites as well. Ensure it is activated at the site collection level and at the site level.

#### **Replace Orphan Users with Active Users**

While performing migration, it is advisable to replace orphan content users with active users, preferably with a service admin account. This will ensure the new active user is added in the list/document property.

#### **Check-in Files**

Make sure all files are checked-in in before migration. This will reduce the incremental migration burden as well as the number of errors.

#### **Unblock File Types**

If certain file types are blocked in the destination environment, then it will not be possible for the tools to migrate those files. Unblock such file types to ensure all files are migrated successfully.

#### **Manually Migrate**

Unsupported Files Files that are not supported by third-party migration tools need to be migrated manually. Reserve this manual migration as the last action item in the process.

### **3.6 Migration Challenges**

Few enterprises are still skeptical about making the move to SharePoint Online and there could be hurdles during the migration journey too.

#### **REGULATIONS**

Regulations could come in the way of moving certain kinds of workloads to the Cloud.

#### **FEAR OF DISRUPTION**

Some organizations may be cautious due to heavy customizations and the fear of disrupting applications in the legacy SharePoint environment.

#### **WORKFLOWS MIGRATION**

Certain third-party tools are unable to migrate running workflows or pending tasks, and in such cases, all workflows need to be closed.

#### **EMAIL-ENABLED LIBRARIES**

Instances where emails may be triggered will need to be mitigated by disabling those

#### **BRANDING FILES RESIDING IN FILE SYSTEM**

There could be legacy applications developed over a decade ago, with a large portion of images, CSS and JS files residing in multiple hive folders due to the file system of the server. During migration over to the Cloud, these files will need to be manually moved to SharePoint lists and script to replace the relative references that were executed on staging.

### **04 MODERNIZATION**

SharePoint Online uses the modern sites framework which mainly comprises two templates:

Team sites for team collaboration activities

Communication sites similar to classic publishing sites, but without the publishing infrastructure.

The modern UI provides a host of benefits such as follows when compared to the classic UI:

It is responsive and mobile-ready.

- It uses the SharePoint Framework (SPFx) to add headers and footers which serves the purpose of master page for modern sites.
- Custom themes with color palette changes can be created and uploaded to the site.

Modern library and list views are present in modern sites, offering enhanced OneDrive-like features.

Users are able to switch between the modern and classic layout.

## **05 BENEFITS**

SharePoint Online, which is the cloud-based version of the Microsoft SharePoint product, offers multiple benefits such as the following:

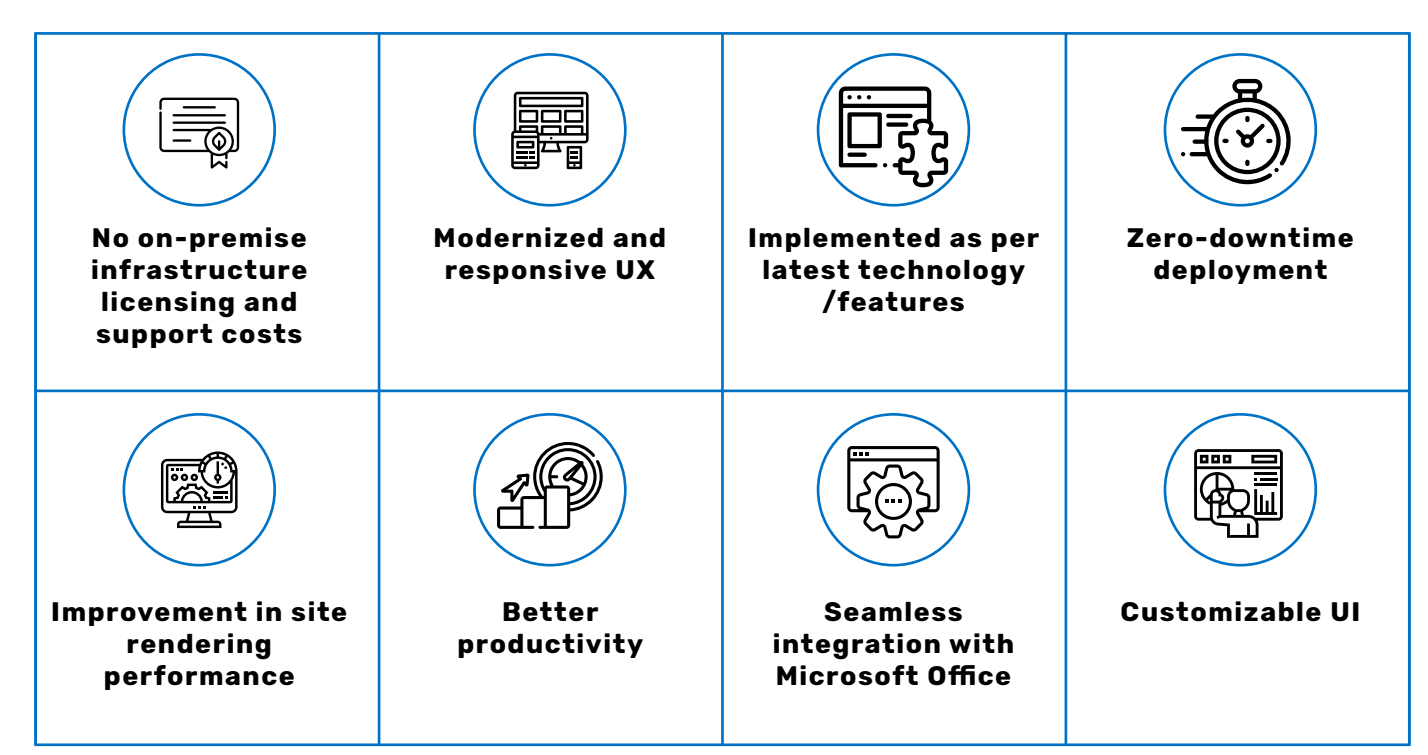

## **06 THE WAY FORWARD**

SharePoint Online is getting more powerful, yet friendlier with every new update and release. Its lean Cloud-based infrastructure and cost effectiveness has been making the migration toward SharePoint Online a desirable activity. Every business has unique objectives to achieve, and these objectives will play an important role in making

a choice between the On-Premises server and SharePoint Online. The migration to SharePoint Online is a significant task, bringing in transformation in the way enterprises collaborate. Hence, it is not only important to choose the right migration tool but also the right partner to derive benefits from the transformation.

## **07 HAPPIEST MINDS APPLICATION MODERIZATION**

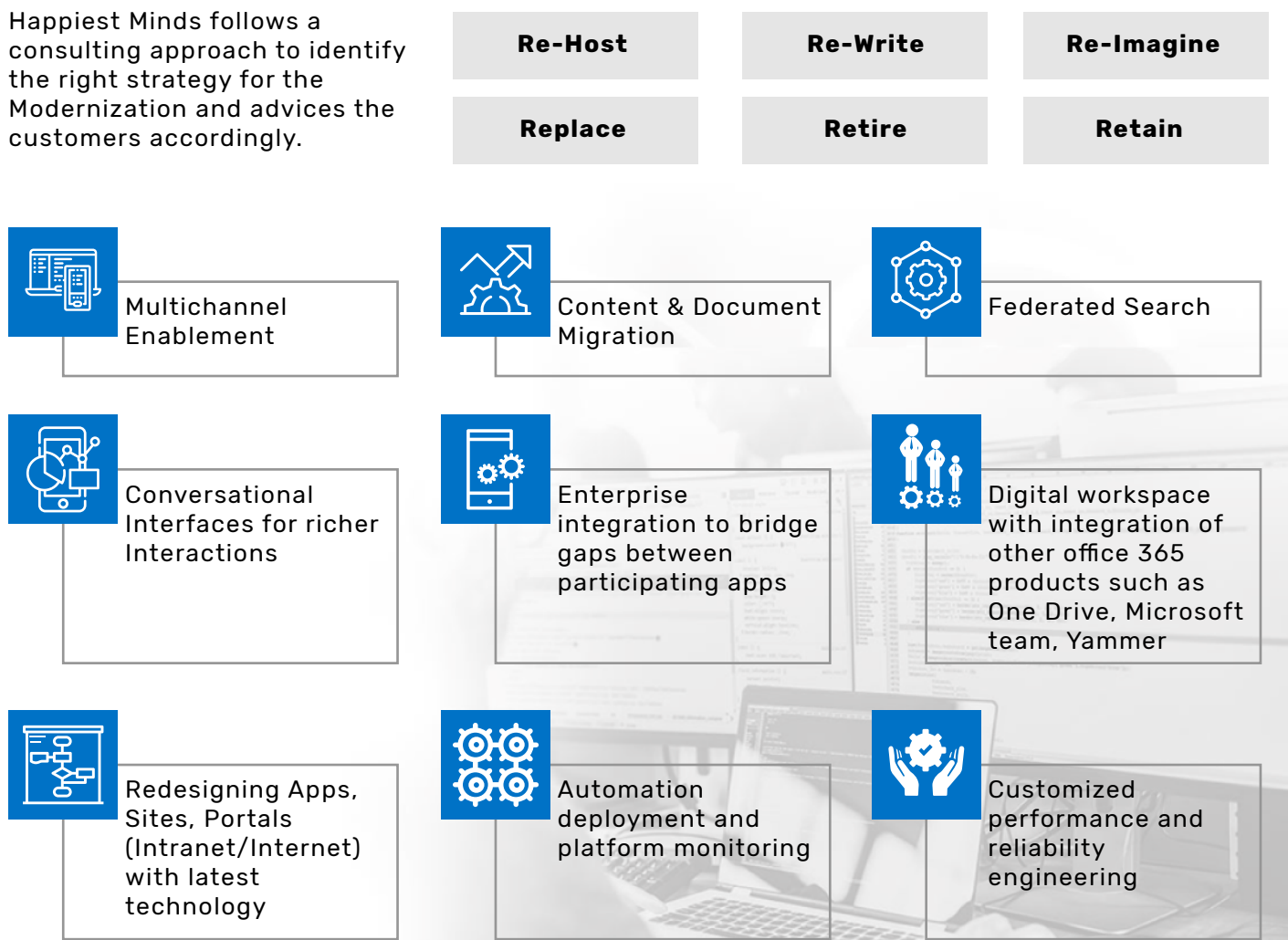

## **08 ABOUT THE AUTHOR**

**Prasanta Barik** is a Senior Architect at Happiest Minds with over 12 years of experience in designing and developing software solutions on Microsoft technologies such as SharePoint, Modern Workplace, Azure, Power Platform, and AI. He also possesses extensive experience in the consulting and pre-sales areas.

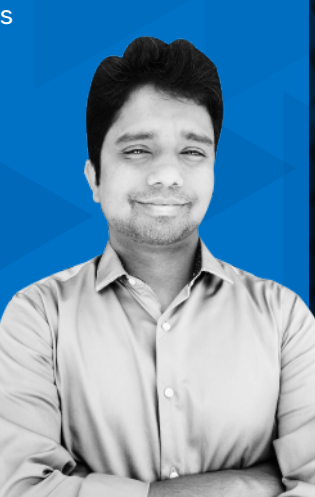

#### **About Happiest Minds**

Happiest Minds, the Mindful IT Company, applies agile methodologies to enable digital transfor-mation for enterprises and technology providers by delivering seamless customer experience, business efficiency and actionable insights. We leverage a spectrum of disruptive technologies such as: Big Data Analytics, AI & Cognitive Computing, Internet of Things, Cloud, Security, SDN-NFV, RPA, Blockchain, etc. Positioned as "Born Digital . Born Agile", our capabilities spans across product engineering, digital business solutions, infrastructure management and security services. We deliver these services across industry sectors such as retail, consumer packaged goods, edutech, e-commerce, banking, insurance, hi-tech, engineering R&D, manufacturing, automotive and travel/transportation/hospitality.

Headquartered in Bangalore, India; Happiest Minds has operations in the U.S., UK, The Netherlands, Australia and Middle East.

#### **Write to us at Business@happiestminds.com**

happiest minds<br>The Mindful IT Company Born Digital . Born Agile

**www.happiestminds.com**